# **O USO DO** *SOFTWARE* **GRATUITO GEOGEBRA NO ENSINO E NA APRENDIZAGEM DE ESTATÍSTICA E PROBABILIDADE**

# *THE USE OF THE FREE SOFTWARE GEOGEBRA IN TEACHING AND LEARNING STATISTICS AND PROBABILITY*

#### **HUMBERTO JOSÉ BORTOLOSSI\***

#### **RESUMO**

O GeoGebra já é bem conhecido nos cursos de formação de professores de Matemática como uma excelente opção de *software* educacional gratuito para o ensino e a aprendizagem de Geometria e Funções. Neste artigo, apresentamos um panorama dos principais recursos do GeoGebra específicos para Estatística e Probabilidade e, também, alguns exemplos de como estes recursos podem ser integrados e usados para criar objetos de aprendizagem dinâmicos e interativos. Neste cenário, pelo menos para os alunos dos cursos de licenciatura em Matemática, advogamos a tese de que o GeoGebra seja usado preferencialmente a outros *softwares* mais técnicos de Estatística.

**Palavras-chave:** Ensino e aprendizagem de Estatística e Probabilidade. *Software* educacional. Formação de professores.

# *ABSTRACT*

*GeoGebra is already well known in pre-service Mathematics teacher education programs as an excellent free educational software option for teaching and learning Geometry and Functions. In this article, we present an overview of the key features of GeoGebra specific to Statistics and Probability and, also, some examples of how these features can be integrated and used to create dynamic and interactive learning objects. In this scenario, at least for pre-service Mathematics teachers, we advocate the thesis that GeoGebra should be used preferentially to more technical software in Statistics.*

*Keywords: Teaching and learning Statistics and Probability. Educational software. Teacher education.*

<sup>\*</sup> Doutor em Matemática pela PUC-Rio. Universidade Federal Fluminense - CEDERJ - Instituto GeoGebra no Rio de Janeiro. E-mail: hibortol@vm.uff.br.

# **INTRODUÇÃO**

Criado pelo austríaco MarkusHohenwarter em sua dissertação de mestrado (HOHENWARTER, 2002), o GeoGebra (<http://www.geogebra.org>) é um *software* gratuito desenvolvido para o ensino e aprendizagem da Matemática nos vários níveis de ensino (do básico ao universitário). Por meio de suas múltiplas janelas, o GeoGebra reúne, em um único ambiente, recursos gráficos, numéricos, simbólicos e de programação em Geometria, Aritmética, Álgebra, Funções, Estatística e Probabilidade (Figura 1). Assim, o GeoGebra tem a vantagem didática de apresentar, ao mesmo tempo, representações diferentes de um mesmo objeto que interagem entre si. Existem versões do *software* para computadores *desktop* (Windows, Linux e Mac OS), *tablets* Android e iOS e, mais recentemente, para *smartphones* Android.

Já existe muita literatura em Português (livros, artigos, dissertações, teses, vídeos) abordando o uso do GeoGebra para o ensino e a aprendizagem de Geometria e Funções: Abar & Cotic (2014); Baldin & Sato (2011); Bortolossi (2016); Dantas & Ferreira (2016); Gerônimo, Oliveira & Franco (2011), Gravina (2015), Nóbriga & Araújo (2010); Pasquini & Bortolossi (2015); Trocado & Santos (2014); apenas para citar alguns. No último Encontro Nacional de Educação Matemática (XII ENEM) que ocorreu em julho de 2016, mais de 150 dos trabalhos publicados mencionam o GeoGebra. Existe um periódico da PUC-SP dedicado exclusivamente a divulgação e circulação de pesquisas e trabalhos desenvolvidos com o uso do software GeoGebra: <http://revistas.pucsp.br/IGISP>. Com essa massa crítica e pelas suas várias características e recursos, o GeoGebra tornou-se o *software* de escolha nos cursos de formação de professores. Dito de outra maneira: atualmente, ao longo de seu percurso escolar, se um licenciando em Matemática tiver contato com algum *software* educacional, muito provavelmente este *software* será o GeoGebra. Por que não usá-lo então para o ensino e a aprendizagem de Estatística e Probabilidade?

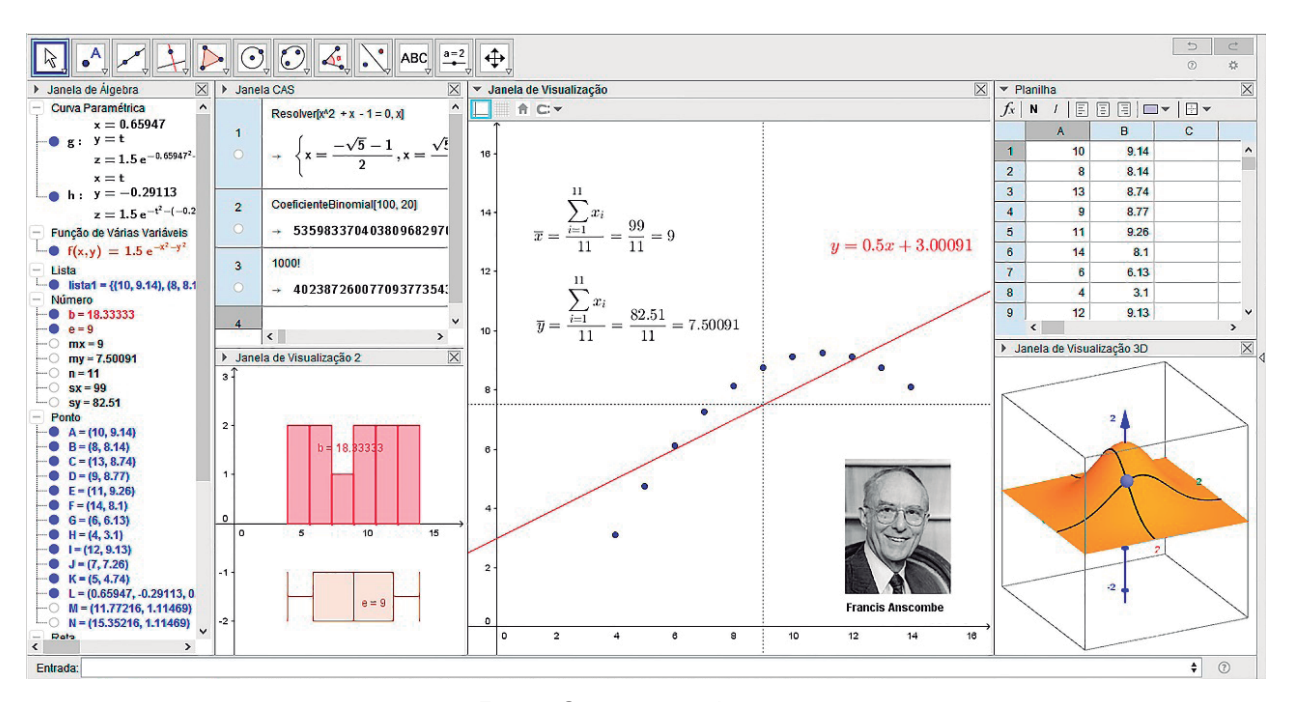

**Figura 1** - Múltiplas representações com o GeoGebra.

Fonte: Construção do autor.

No que se segue, apresentamos um panorama dos principais recursos do GeoGebra específicos para Estatística e Probabilidade e, também, alguns exemplos de como estes recursos podem ser integrados e usados para criar objetos de aprendizagem dinâmicos e interativos. O objetivo principal é sensibilizar os profissionais que atuam com a formação de professores de Matemática no sentido de que estes considerem o uso do GeoGebra nas disciplinas de Estatística preferencialmente a outros *softwares* mais técnicos de Estatística.

# **ANÁLISE DE DADOS E CALCULADORA DE PROBABILIDADES**

A inserção de dados no GeoGebra pode ser feita por meio de uma planilha que possui funcionalidades semelhantes à do Excel da Microsoft e do Calc do OpenOffice. Os dados podem ser digitados diretamente, copiados de uma outra planilha (CTRL-C/CTRL-V) ou importados no formato CSV americano (isto é, com vírgulas como separadores de campos) (Figura 2).

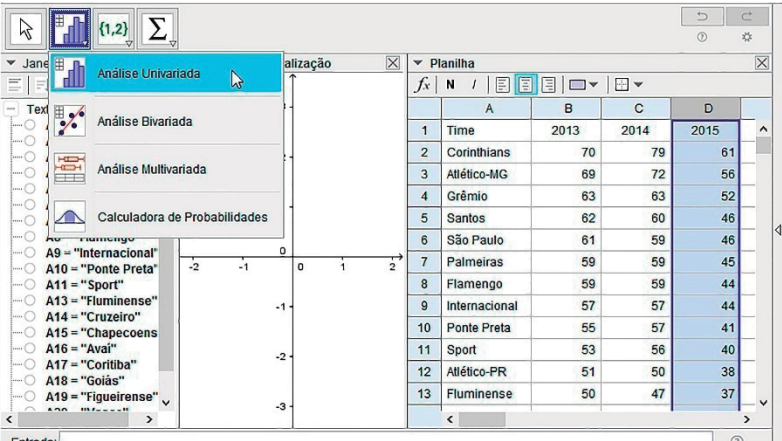

**Figura 2** - Planilha e Análise de Dados com o GeoGebra.

Fonte: Guilherme Belmont Costa.

Uma vez inseridos os dados, é possível analisá-los por meio de um conjunto de ferramentas pré-definidas. A escolha da ferramenta dependerá do número de variáveis: Análise Univariada (uma variável), Análise Bivariada (duas variáveis) e Análise Multivariada (para três ou mais várias variáveis).

A Figura 3 exibe a interface da ferramenta Análise Univariada para os dados da Coluna D da planilha na Figura 2. Os diagramas disponíveis são: histograma, diagrama de barras, *boxplot*, diagrama de ramos e folhas e diagrama quantil normal, com a possibilidade de visualização de dois diagramas simultaneamente. Estes diagramas podem ser exportados nos formatos PNG, PDF, EPS, SVG e EMF. Os resumos numéricos incluem média, desvio padrão, desvio padrão amostral e o resumo dos cinco números (valor mínimo, Q1, mediana, Q3 e valor máximo). O usuário ainda pode escolher rapidamente, dentro dos dados inicialmente marcados, aqueles que farão parte da análise e, com isto, estudar como a exclusão de um ou mais dados afeta os diagramas e resumos numéricos apresentados. Nesta interface, estão disponíveis também os testes e estimativas *t* e *z*.

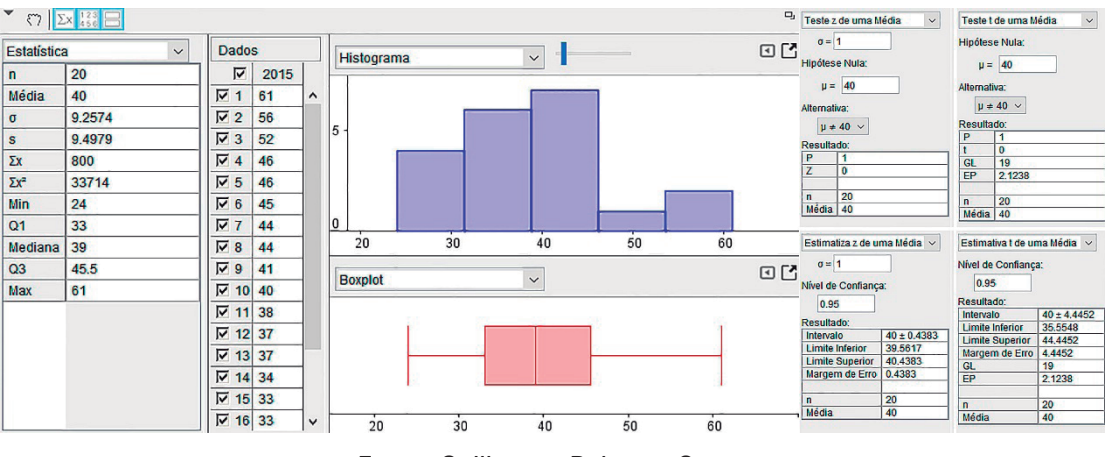

**Figura 3** - Analise Univariada com o GeoGebra.

Fonte: Guilherme Belmont Costa.

A Figura 4 exibe as interfaces das ferramentas Análise Bivariada e Análise Multivariada. Para esta última, são apresentados *boxplots* sobrepostos (um para cada variável) junto com os resumos numéricos, também sobrepostos. Na ferramenta Análise Bivariada, o usuário pode escolher um entre vários modelos de regressão (linear, log, polinomial, potência, exponencial, crescimento e senoidal), para o qual o GeoGebra irá exibir o gráfico e a equação da função de regressão correspondente.

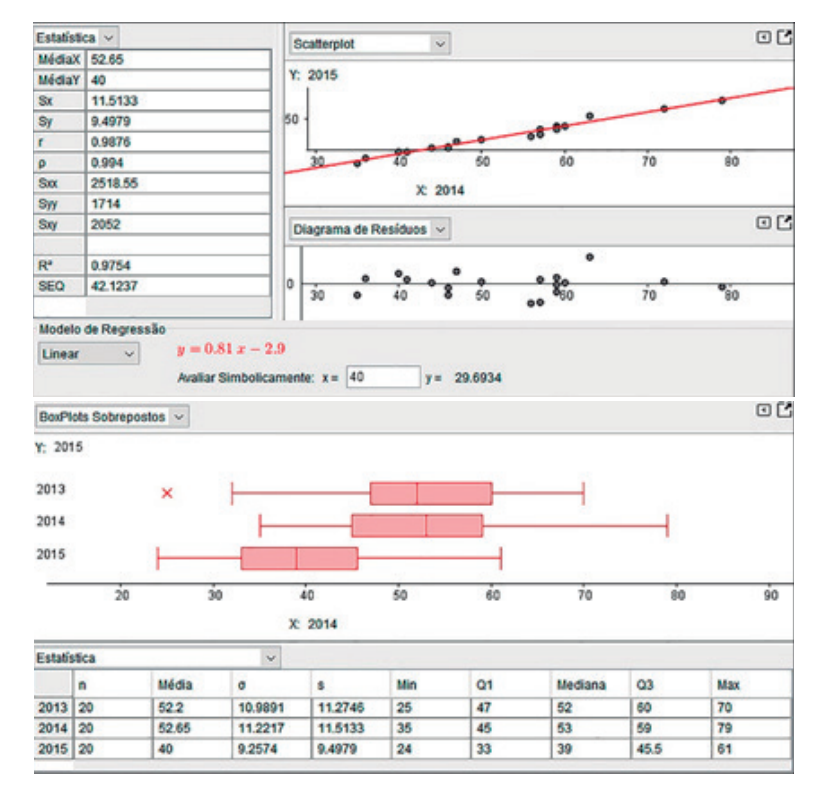

**Figura 4** - Analises Bivariada e Multivariada com o GeoGebra.

Fonte: Guilherme Belmont Costa.

**VIDYA 2**

Ainda dentro de rol de ferramentas pré-definidas, o GeoGebra oferece uma calculadora de probabilidades (Figura 5), um tipo de versão interativa das tabelas de probabilidade que costumam vir como apêndices dos livros de Estatística.

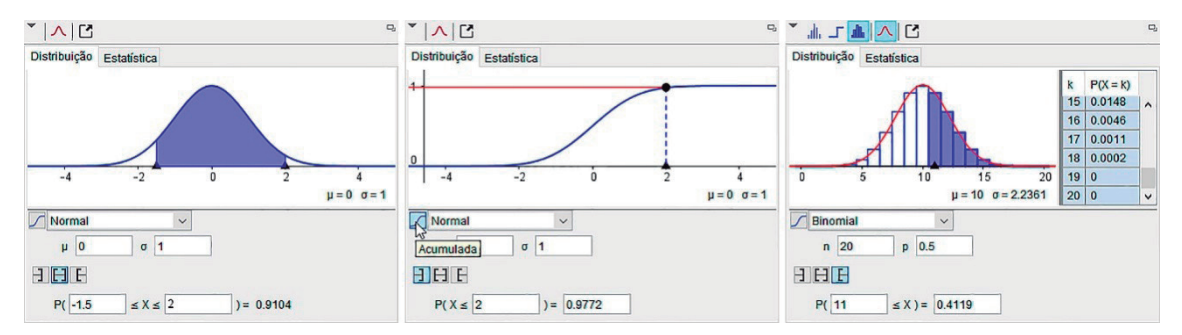

#### **Figura 5** - Calculadora de probabilidades no GeoGebra.

Fonte: Construção do autor.

Nesta ferramenta, o usuário pode escolher entre várias distribuições discretas, contínuas e acumuladas (normal, student, chi quadrado, F, exponencial, Cauchy, Weibull, Gama, lognormal, logística, binomial, Pascal, Poisson, hipergeométrica), configurar seus parâmetros (por exemplo, média e desvio padrão para a distribuição normal) e, então, calcular probabilidades da forma *P*(*<sup>X</sup>* <sup>≤</sup> *<sup>b</sup>*), *P*(*<sup>a</sup>* <sup>≤</sup> *<sup>X</sup>* <sup>≤</sup> *<sup>b</sup>*) e *<sup>P</sup>*(*<sup>a</sup>* <sup>≤</sup> X), onde os valores de *a* e *b* podem ser escolhidos movendo-se os pequenos triângulos sobre o eixo horizontal na Figura 5 ou digitando-os diretamente nos campos correspondentes. Todos os gráficos gerados podem ser exportados e incluídos em um editor de textos.

# **ESTATÍSTICA E PROBABILIDADE DINÂMICAS**

Um dos fortes recursos do GeoGebra é o de permitir movimentos e mudanças de parâmetros: uma vez que uma determinada construção é feita (apenas uma única vez), os elementos iniciais constituintes da construção podem ser alterados e o aluno consegue então, em tempo real, verificar como estas mudanças afetam os resultados finais. Com isto, o aluno encontrará um ambiente propício à visualização, análise e dedução informal da situação estudada e, a partir desta interação, promover sistematizações posteriores. Vejamos um exemplo: na construção do GeoGebra na Figura 6, dez pontos foram criados sobre o intervalo [0, 20] (a imagem à direita exibe a mesma construção sendo executada em um *smartphone* Android). Para o conjunto de dados formado pelas abscissas destes dez pontos, o GeoGebra está calculando e indicando os valores da média, moda e mediana. Aqui entra o dinamismo: o aluno pode mudar a posição de qualquer ponto (basta clicar/tocar no ponto e, então, arrastá-lo) e, ao fazê-lo, o *software* irá automaticamente recalcular as três medidas de posição. Com isto, o aluno tem a sua disposição um objeto de aprendizagem interativo e dinâmico pelo qual ele pode estudar como a média, a mediana e a moda variam com os dados. Perguntas interessantes podem ser feitas a partir daí: é possível arrumar os dez pontos de forma que a média seja maior do que a mediana? Menor do que a mediana? Igual a mediana? E a moda? É claro que estas perguntas poderiam ser trabalhadas apenas com uma calculadora ou mesmo uma planilha usual, mas não com <sup>o</sup>*feedback* visual e instantâneo promovido pelo dinamismo do *software*.

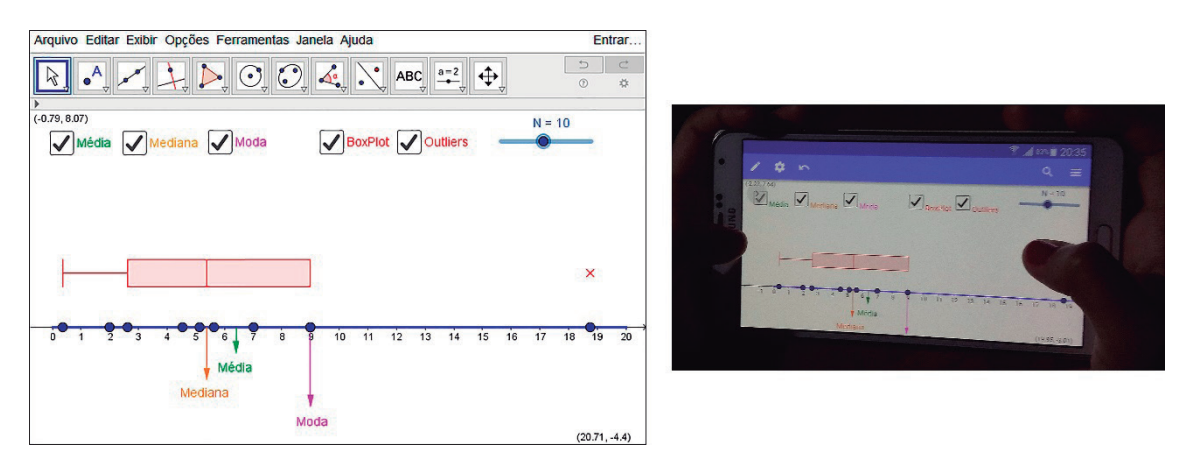

**Figura 6** - Medidas de posição dinamicamente (<https://www.geogebra.org/m/RK37EzZk>).

Fonte: Construção do autor.

As construções no GeoGebra podem ser feitas usando-se ferramentas interativas ou digitando-se comandos (todos em Português!) em um Campo de Entrada (a região inferior na tela apresentada na Figura 1). A curva de aprendizagem do *software* é rápida (um dos fatores de sua popularidade) de forma que construções, como a da Figura 6, podem ser facilmente criadas mesmo por usuários iniciantes. Mais ainda: é sempre possível estudar como uma construção do GeoGebra foi elaborada. Para isto, a partir do menu principal do *software*, basta clicar em Exibir → Protocolo de Construção. Uma janela abrirá com a descrição de todos os passos usados para a construção em questão. A Figura 7, por exemplo, exibe a janela do Protocolo de Construção da construção das medidas de posição da Figura 6.

> $\overline{a}$  $\bullet$  B  $\bullet$  B  $\bullet$  B  $\bullet$ N. Nome Ícone da Barra de Ferramentas Descrição Definicão **Malor** 1 Número N  $N = 10$  $a=2$ 2 Segmento s Segmento [(0, 0), (20, 0)] Segmento[(0, 0), (20, 0)] s = 20 ↗ 3 Ponto A20 Ponto sobre s Ponto[s]  $A20 = (20, 0)$  $\epsilon$ <sup>A</sup> 4 Número B20  $x(A20)$  $x(A20)$  $B20 = 20$ 5 Ponto A19 Ponto sobre s Ponto[s]  $A19 = (16.1, 0)$  $A$ 6 Número B19  $B19 = 16.1$  $x(A19)$  $X(A19)$  $A18 = (16.1, 0)$ 7 Ponto A18  $\overline{A}$ Ponto sobre s Ponto[s] 8 Número B18  $B18 = 16.1$  $x(A18)$  $x(A18)$ 9 Ponto A17  $\bullet^{\mathsf{A}}$ Ponto sobre s Ponto[s]  $A17 = (15.9, 0)$ বা 60/60 টা টা E  $\triangleright$  Reproduzir  $2\div$  s

**Figura 7** - Janela de Protocolo de Construção do GeoGebra.

Fonte: Construção do autor.

Vejamos mais um exemplo, agora no contexto de regressão linear: os três pontos *A*, *B* e *C* na Figura 8 não são colineares e, portanto, não existe uma reta que contenha estes três pontos. Deseja-se então encontrar uma reta que "melhor se ajuste".

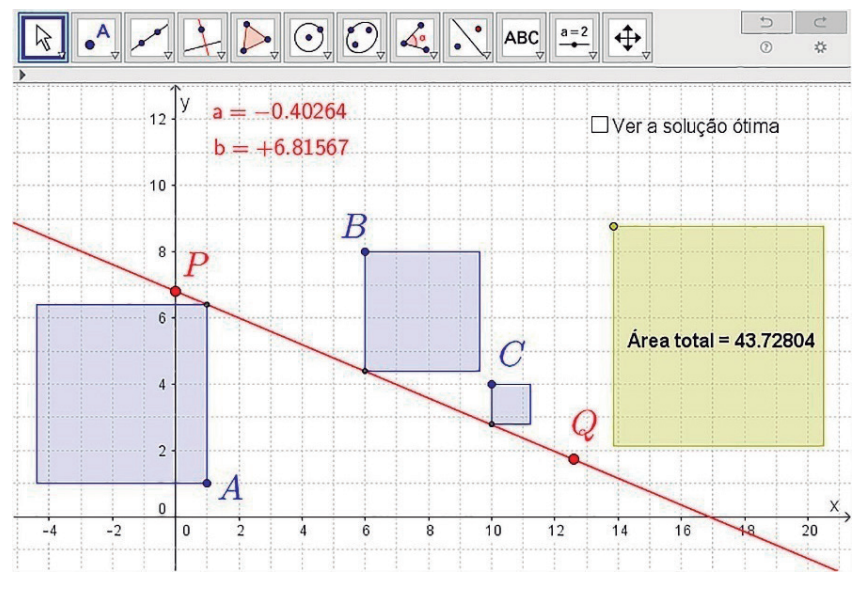

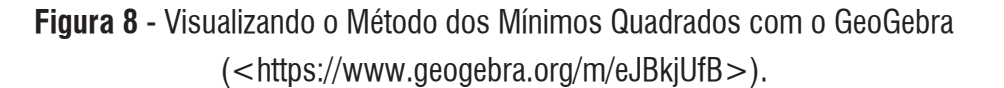

Fonte: Construção do autor.

Um critério de "melhor ajuste" muito usado é o dos mínimos quadrados, que consiste em determinar os coeficientes *a* e *b* da reta de regressão de modo a minimizar a soma dos quadrados das distâncias verticais entre os pontos e a reta procurada. Esta soma, por sua vez, pode ser visualizada por meio de um quadrado (o quadrado amarelo na Figura 8) cuja área é a soma das áreas dos quadrados apoiados sobre os segmentos verticais que ligam os pontos à reta (os quadrados azuis na Figura 8) (PINHO, 2014). Com o dinamismo da construção, o aluno pode mover os pontos *P* e *<sup>Q</sup>* que determinam os coeficientes *a* e *b* da reta de regressão e verificar como estes afetam a área do quadrado amarelo. Minimizando sucessivamente um coeficiente por vez, o aluno chegará em poucos passos à reta que minimiza a área do quadrado amarelo (PINHO, 2014). A dedução da fórmula pode ser feita, então, posteriormente (BORTOLOSSI & PINHO, 2015).

Em Probabilidade, o GeoGebra possui geradores de números pseudo aleatórios pré-definidos para as distribuições uniforme, normal, Poisson e binomial. Com estes geradores, é possível construir simulações como a da Figura 9, em Probabilidade Geométrica (BORTOLOSSI, 2006), que sorteia um ponto uniformemente no cubo unitário e conta aqueles que estão dento da esfera inscrita no cubo. Como o volume da esfera dividido pelo volume do cubo é igual a  $\pi/6$ , a divisão do número de pontos dentro da esfera pelo número total de pontos sorteados multiplicada por 6 dará uma aproximação de  $\pi$ .

**Figura 9** - Probabilidade geométrica: o número π e o volume da esfera (<https://www.geogebra.org/m/F7AQKqCX>).

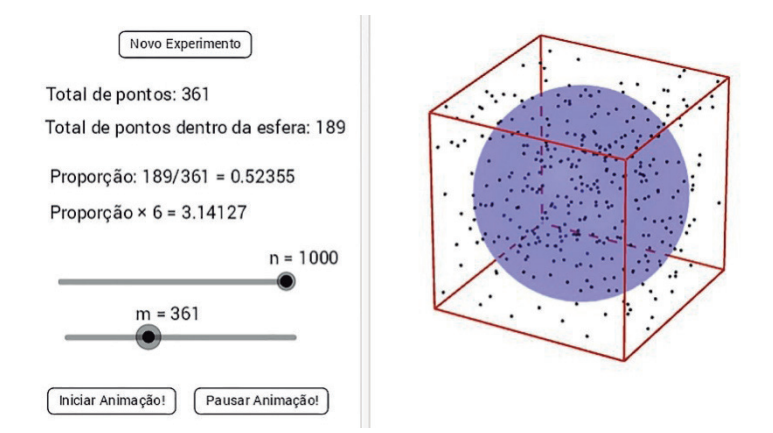

Fonte: Construção do autor.

Terminaremos essa seção com um exemplo um pouco mais sofisticado, extraído de Becker (2015, p. 298), que tem como objetivo ilustrar dinamicamente o efeito do tamanho da amostra na variabilidade da estatística amostral. Na Figura 10, temos uma população de 10 pontos em azul claro sobre uma reta numérica (estes 10 pontos podem ser movidos sobre a reta). O controle "tamanho" especifica o tamanho da amostra (com reposição) que se quer extrair desta população e o controle "n", por sua vez, permite percorrer todas as possíveis maneiras de se extrair uma amostra como tamanho especificado (por exemplo, para uma população de tamanho 10, existem 210 maneiras diferentes de se extrair uma amostra de tamanho 4). O aplicativo marca, com um  $\times$ verde, os pontos da amostra e, ao mesmo tempo, indica o valor da média da amostra. Estas médias amostrais são registradas em um histograma na parte superior da construção. Com isto, o aluno poderá visualizar como o tamanho da amostra influencia o suporte do histograma: quanto maior o tamanho da amostra, menor o tamanho do suporte e, consequentemente, tem-se uma menor variabilidade nas médias amostrais.

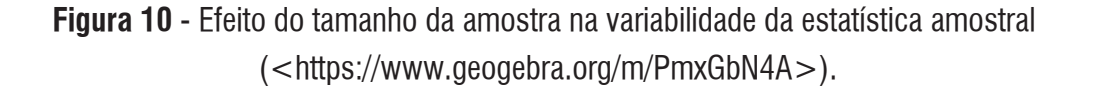

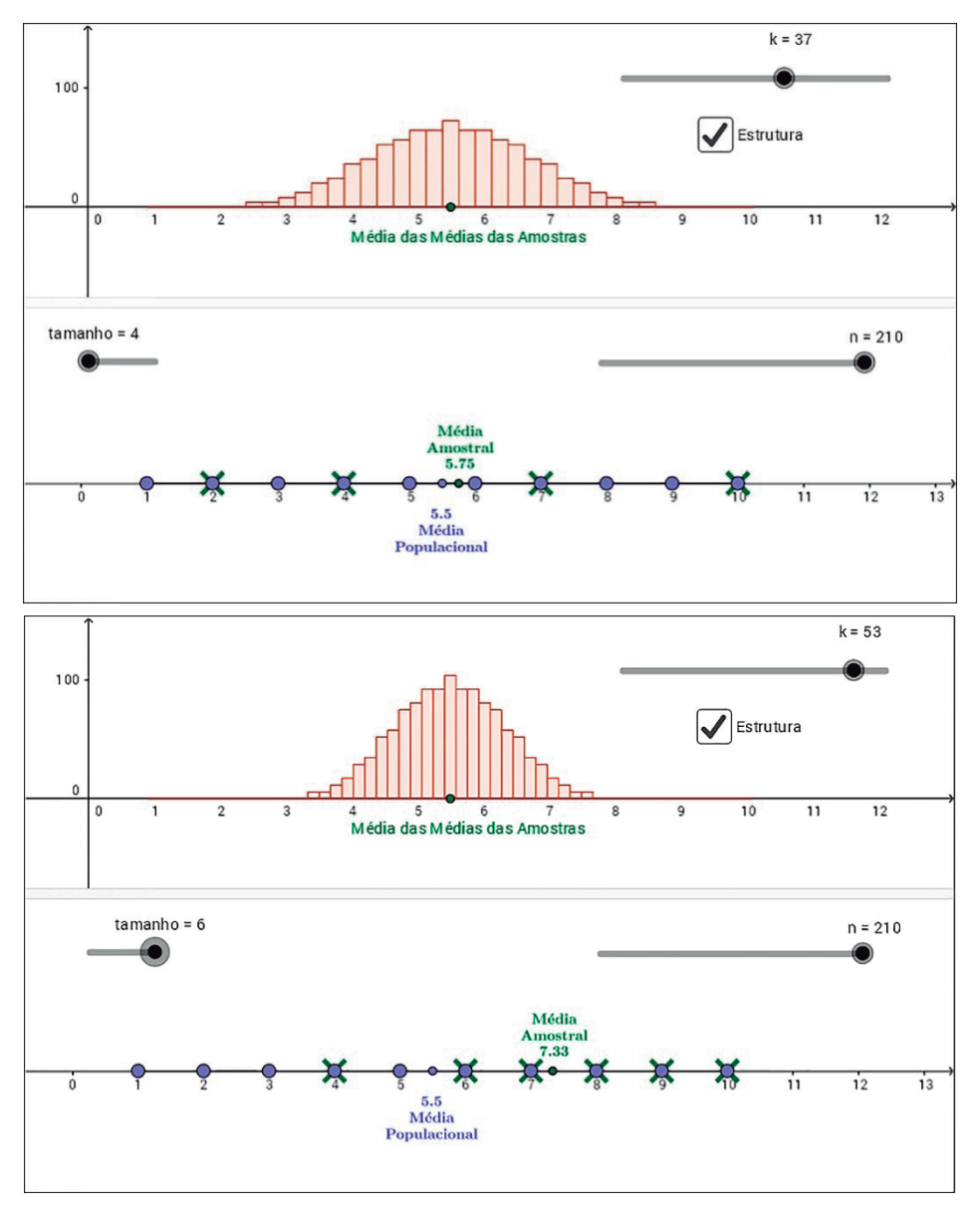

Fonte: Construção do autor.

# **A JANELA CAS**

Um outro recurso do GeoGebra que pode ser útil no ensino e na aprendizagem de Estatística e Probabilidade se refere a Janela CAS. Um Sistema de Computação Simbólica (*Computer Algebra System* ou CAS, em Inglês) é um *software* que permite realizar várias tarefas matemáticas simbolicamente (BORTOLOSSI, PESCO & REZENDE, 2012). Ao contrário do que ocorre com as calculadoras

usuais, um CAS permite obter respostas exatas, isto é, sem aproximações. Métodos numéricos de precisão arbitrária (ou seja, com o número de dígitos limitado apenas pela memória da máquina) também estão disponíveis. As tarefas matemáticas típicas de um CAS incluem: cálculos aritméticos, simplificações de expressões algébricas, substituições de símbolos em expressões, resoluções de equações e sistemas de equações lineares e não lineares, cálculos matriciais, cálculos de derivadas e integrais, resoluções de equações diferenciais ordinárias, etc.

No Ensino Básico, os alunos aprendem que o coeficiente binomial

# $\binom{100}{50}$

dá o número total de maneiras diferentes de se escolher 50 elementos em um conjunto com 100 elementos, mas raramente eles têm a oportunidade de ver a representação decimal deste número (Linha 1 na Figura 11). Do mesmo modo, eles raramente vêem os 158 dígitos da representação decimal de 100!, o número de permutações de um conjunto de 100 elementos (Linha 2 na Figura 11). Neste contexto, ter um sistema de computação simbólica pode ajudar os alunos a criarem um senso da ordem de grandeza dos números envolvidos nestas situações combinatórias.

**Figura 11 -** Computação simbólica na Janela CAS do GeoGebra.

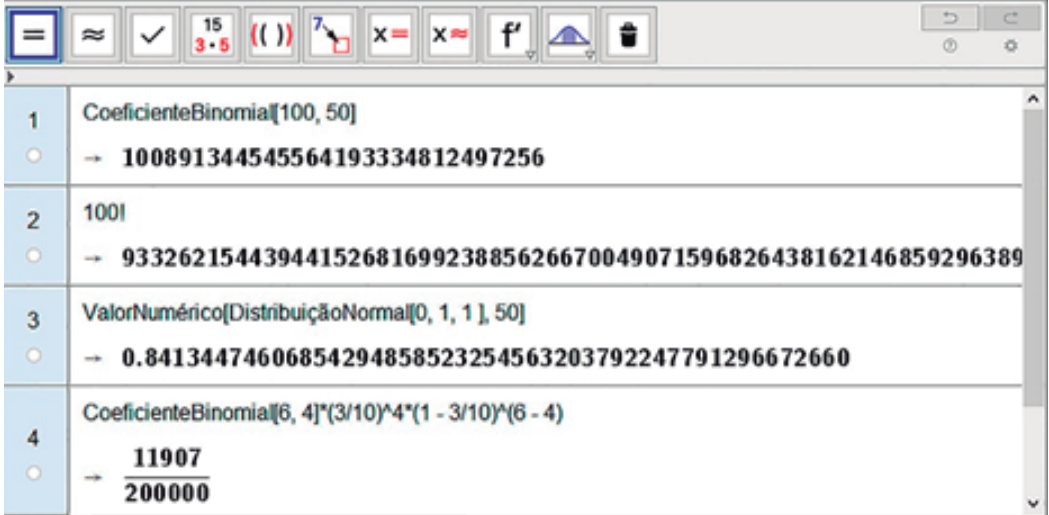

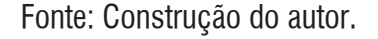

# **CONSIDERAÇÕES FINAIS**

Procuramos mostrar aqui como os vários recursos gráficos, numéricos e simbólicos do GeoGebra podem ser usados para criar material didático de apoio para o ensino e a aprendizagem de Estatística e Probabilidade, sejam eles estáticos (como gráficos e diagramas para ilustrar listas de exercícios, provas, notas de aula, livros) ou dinâmicos (para serem usados em sala de aula em vários dispositivos, incluin-

do os onipresentes celulares). Um aluno do curso de licenciatura em Matemática muito provavelmente irá aprender a usar o GeoGebra nas disciplinas de instrumentação em Geometria, Álgebra, Aritmética e Funções. Acreditamos, assim, que seria muito benéfico para eles se o GeoGebra também fosse usado nas disciplinas de instrumentação em Estatística e Probabilidade e, nesse sentido, esperamos ter sensibilizado os profissionais que atuam com a formação de professores de Matemática a considerarem o uso do GeoGebra em suas atividades.

Por fim, indicamos dois endereços que são muito úteis para os usuários do GeoGebra, a saber, o GeoGebraTube (<http://www.geogebratube.org/> e o GeoGebra Fórum (<https://www.geogebra. org/forum/>). O GeoGebraTube (no mesmo espírito do YouTube) é um repositório com milhares de construções dos usuários do GeoGebra. Cada construção pode ser baixada, estudada (via Protocolo de Construção) e modificada, se for o caso (com a devida atribuição ao autor original). O GeoGebra Fórum, por sua vez, é um ambiente onde usuários podem colocar dúvidas, indicar *bugs* e sugestões de melhorias: o suporte é dado pelos próprios programadores e a crescente comunidade do GeoGebra!

# **REFERÊNCIAS**

ABAR, C. C. A. P.; COTIC, N. S. **GeoGebra na Produção do Conhecimento Matemático**. Editora IGLU, 2014.

BALDIN, Y. Y.; SATO, Y. K. **Geometria Analítica para Todos e Atividades com Octave e GeoGebra**. EdUFSCar, 2011.

BECKER, J. L. **Estatística Básica: Transformando Dados em Informação**. Bookman, 2015.

BORTOLOSSI, H. J. **Números (Pseudo) Aleatórios, Probabilidade Geométrica, Métodos de Monte Carlo e Estereologia.**  Projeto Klein em Língua Portuguesa, 2006. Disponível em: <http://goo.gl/Sg6sIQ>. Acesso em: 26 de jul. 2016.

BORTOLOSSI, H. J.; PESCO, D. U.; REZENDE, W. M. **Computação Simbólica no Ensino Médio com O Software Gratuito GeoGebra.** Actas de la Conferencia Latinoamericana de GeoGebra, Uruguay, 2012. Disponível em: <http:// goo.gl/fb89ka>. Acesso em: 26 de jul. 2016.

BORTOLOSSI, H. J.; PINHO, D. C.Obtaining The Equation of The Bivariate Least Squares Regression Line in High School using Only Quadratic Functions. In: SORTO, M.A. (Ed.). **Advances in Statistics Education:** Developments, Experiences and Assessments. Proceedings of the Satellite conference of the International Association for Statistical Education (IASE), 2015, Rio de Janeiro, Brazil, July, 2015. Disponível em: <https://goo.gl/TJ5B2a>. Acesso em: 26 de jul. 2016.

BORTOLOSSI, H. J. **Instituto GeoGebra no Rio de Janeiro: Vídeos Tutoriais**. 2016. Disponível em: <https://goo. gl/0x9IcW>. Acesso em: 26 de jul. 2016.

DANTAS, S.; FERREIRA, G. **O GeoGebra: Vídeos**. 2016. Disponível em: <https://goo.gl/Coci7Z>. Acesso em: 26 de jul. 2016.

GERÔNIMO, J. R.; OLIVEIRA, R. M.; FRANCO, V. S. **Geometria Euclidiana Plana: Um Estudo com O Software GeoGebra**. EDUEM, 2010.

GRAVINA, M. A. O Potencial Simótico do GeoGebra na Aprendizagem da Geometria: Uma Experiência Ilustrativa. **Vidya**, v. 32, n. 2, p. 237-253, 2015.

HOHENWARTER, M. **GeoGebra:** Ein Softwares y stem fürdy namische Geometrie und Algebra der Ebene. Paris-Lodron- -Universität Salzburg, Austria, 2002.

NÓBRIGA, J. C. C.; ARAÚJO, L. C. L. **Aprendendo Matemática com O GeoGebra**. Editora Exato, 2010.

PASQUINI, R. C. G.; BORTOLOSSI, H. J. **Simetria:** História de Um Conceito e Suas Implicações no Contexto Escolar. Editora da Física, 2015.

PINHO, D. C. **Regressão Linear e O Método dos Mínimos Quadrados:** Uma Introdução para Professores do Ensino Básico. Monografia do Curso de Especialização para Professores de Matemática, Universidade Federal Fluminense, 2014.

440

TROCADO, A.; SANTOS, J. M. **Aplicações com GeoGebra**. Instituto GeoGebra de Portugal, 2014.

**RECEBIDO EM:** 10 jul. 2016. **CONCLUÍDO EM:** 03 set. 2016.